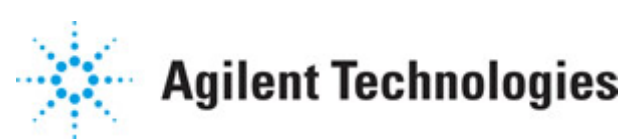

**Advanced Design System 2011.01**

**Feburary 2011 Circuit Envelope Simulation**

### **© Agilent Technologies, Inc. 2000-2011**

5301 Stevens Creek Blvd., Santa Clara, CA 95052 USA

No part of this documentation may be reproduced in any form or by any means (including electronic storage and retrieval or translation into a foreign language) without prior agreement and written consent from Agilent Technologies, Inc. as governed by United States and international copyright laws.

### **Acknowledgments**

Mentor Graphics is a trademark of Mentor Graphics Corporation in the U.S. and other countries. Mentor products and processes are registered trademarks of Mentor Graphics Corporation. \* Calibre is a trademark of Mentor Graphics Corporation in the US and other countries. "Microsoft®, Windows®, MS Windows®, Windows NT®, Windows 2000® and Windows Internet Explorer® are U.S. registered trademarks of Microsoft Corporation. Pentium® is a U.S. registered trademark of Intel Corporation. PostScript® and Acrobat® are trademarks of Adobe Systems Incorporated. UNIX® is a registered trademark of the Open Group. Oracle and Java and registered trademarks of Oracle and/or its affiliates. Other names may be trademarks of their respective owners. SystemC® is a registered trademark of Open SystemC Initiative, Inc. in the United States and other countries and is used with permission. MATLAB® is a U.S. registered trademark of The Math Works, Inc.. HiSIM2 source code, and all copyrights, trade secrets or other intellectual property rights in and to the source code in its entirety, is owned by Hiroshima University and STARC. FLEXlm is a trademark of Globetrotter Software, Incorporated. Layout Boolean Engine by Klaas Holwerda, v1.7<http://www.xs4all.nl/~kholwerd/bool.html> . FreeType Project, Copyright (c) 1996-1999 by David Turner, Robert Wilhelm, and Werner Lemberg. QuestAgent search engine (c) 2000-2002, JObjects. Motif is a trademark of the Open Software Foundation. Netscape is a trademark of Netscape Communications Corporation. Netscape Portable Runtime (NSPR), Copyright (c) 1998-2003 The Mozilla Organization. A copy of the Mozilla Public License is at<http://www.mozilla.org/MPL/>. FFTW, The Fastest Fourier Transform in the West, Copyright (c) 1997-1999 Massachusetts Institute of Technology. All rights reserved.

The following third-party libraries are used by the NlogN Momentum solver:

"This program includes Metis 4.0, Copyright © 1998, Regents of the University of Minnesota",<http://www.cs.umn.edu/~metis>, METIS was written by George Karypis (karypis@cs.umn.edu).

Intel@ Math Kernel Library,<http://www.intel.com/software/products/mkl>

SuperLU\_MT version 2.0 - Copyright © 2003, The Regents of the University of California, through Lawrence Berkeley National Laboratory (subject to receipt of any required approvals from U.S. Dept. of Energy). All rights reserved. SuperLU Disclaimer: THIS SOFTWARE IS PROVIDED BY THE COPYRIGHT HOLDERS AND CONTRIBUTORS "AS IS" AND ANY EXPRESS OR IMPLIED WARRANTIES, INCLUDING, BUT NOT LIMITED TO, THE IMPLIED WARRANTIES OF MERCHANTABILITY AND FITNESS FOR A PARTICULAR PURPOSE ARE DISCLAIMED. IN NO EVENT SHALL THE COPYRIGHT OWNER OR CONTRIBUTORS BE LIABLE FOR ANY DIRECT, INDIRECT, INCIDENTAL, SPECIAL, EXEMPLARY, OR CONSEQUENTIAL DAMAGES (INCLUDING, BUT NOT LIMITED TO, PROCUREMENT OF

SUBSTITUTE GOODS OR SERVICES; LOSS OF USE, DATA, OR PROFITS; OR BUSINESS INTERRUPTION) HOWEVER CAUSED AND ON ANY THEORY OF LIABILITY, WHETHER IN CONTRACT, STRICT LIABILITY, OR TORT (INCLUDING NEGLIGENCE OR OTHERWISE) ARISING IN ANY WAY OUT OF THE USE OF THIS SOFTWARE, EVEN IF ADVISED OF THE POSSIBILITY OF SUCH DAMAGE.

7-zip - 7-Zip Copyright: Copyright (C) 1999-2009 Igor Pavlov. Licenses for files are: 7z.dll: GNU LGPL + unRAR restriction, All other files: GNU LGPL. 7-zip License: This library is free software; you can redistribute it and/or modify it under the terms of the GNU Lesser General Public License as published by the Free Software Foundation; either version 2.1 of the License, or (at your option) any later version. This library is distributed in the hope that it will be useful,but WITHOUT ANY WARRANTY; without even the implied warranty of MERCHANTABILITY or FITNESS FOR A PARTICULAR PURPOSE. See the GNU Lesser General Public License for more details. You should have received a copy of the GNU Lesser General Public License along with this library; if not, write to the Free Software Foundation, Inc., 59 Temple Place, Suite 330, Boston, MA 02111-1307 USA. unRAR copyright: The decompression engine for RAR archives was developed using source code of unRAR program.All copyrights to original unRAR code are owned by Alexander Roshal. unRAR License: The unRAR sources cannot be used to re-create the RAR compression algorithm, which is proprietary. Distribution of modified unRAR sources in separate form or as a part of other software is permitted, provided that it is clearly stated in the documentation and source comments that the code may not be used to develop a RAR (WinRAR) compatible archiver. 7-zip Availability:<http://www.7-zip.org/>

AMD Version 2.2 - AMD Notice: The AMD code was modified. Used by permission. AMD copyright: AMD Version 2.2, Copyright © 2007 by Timothy A. Davis, Patrick R. Amestoy, and Iain S. Duff. All Rights Reserved. AMD License: Your use or distribution of AMD or any modified version of AMD implies that you agree to this License. This library is free software; you can redistribute it and/or modify it under the terms of the GNU Lesser General Public License as published by the Free Software Foundation; either version 2.1 of the License, or (at your option) any later version. This library is distributed in the hope that it will be useful, but WITHOUT ANY WARRANTY; without even the implied warranty of MERCHANTABILITY or FITNESS FOR A PARTICULAR PURPOSE. See the GNU Lesser General Public License for more details. You should have received a copy of the GNU Lesser General Public License along with this library; if not, write to the Free Software Foundation, Inc., 51 Franklin St, Fifth Floor, Boston, MA 02110-1301 USA Permission is hereby granted to use or copy this program under the terms of the GNU LGPL, provided that the Copyright, this License, and the Availability of the original version is retained on all copies.User documentation of any code that uses this code or any modified version of this code must cite the Copyright, this License, the Availability note, and "Used by permission." Permission to modify the code and to distribute modified code is granted, provided the Copyright, this License, and the Availability note are retained, and a notice that the code was modified is included. AMD Availability: <http://www.cise.ufl.edu/research/sparse/amd>

UMFPACK 5.0.2 - UMFPACK Notice: The UMFPACK code was modified. Used by permission. UMFPACK Copyright: UMFPACK Copyright © 1995-2006 by Timothy A. Davis. All Rights Reserved. UMFPACK License: Your use or distribution of UMFPACK or any modified version of UMFPACK implies that you agree to this License. This library is free software; you can redistribute it and/or modify it under the terms of the GNU Lesser General Public License

as published by the Free Software Foundation; either version 2.1 of the License, or (at your option) any later version. This library is distributed in the hope that it will be useful, but WITHOUT ANY WARRANTY; without even the implied warranty of MERCHANTABILITY or FITNESS FOR A PARTICULAR PURPOSE. See the GNU Lesser General Public License for more details. You should have received a copy of the GNU Lesser General Public License along with this library; if not, write to the Free Software Foundation, Inc., 51 Franklin St, Fifth Floor, Boston, MA 02110-1301 USA Permission is hereby granted to use or copy this program under the terms of the GNU LGPL, provided that the Copyright, this License, and the Availability of the original version is retained on all copies. User documentation of any code that uses this code or any modified version of this code must cite the Copyright, this License, the Availability note, and "Used by permission." Permission to modify the code and to distribute modified code is granted, provided the Copyright, this License, and the Availability note are retained, and a notice that the code was modified is included. UMFPACK Availability:<http://www.cise.ufl.edu/research/sparse/umfpack> UMFPACK (including versions 2.2.1 and earlier, in FORTRAN) is available at <http://www.cise.ufl.edu/research/sparse> . MA38 is available in the Harwell Subroutine Library. This version of UMFPACK includes a modified form of COLAMD Version 2.0, originally released on Jan. 31, 2000, also available at <http://www.cise.ufl.edu/research/sparse> . COLAMD V2.0 is also incorporated as a built-in function in MATLAB version 6.1, by The MathWorks, Inc.<http://www.mathworks.com> . COLAMD V1.0 appears as a column-preordering in SuperLU (SuperLU is available at <http://www.netlib.org> ). UMFPACK v4.0 is a built-in routine in MATLAB 6.5. UMFPACK v4.3 is a built-in routine in MATLAB 7.1.

Qt Version 4.6.3 - Qt Notice: The Qt code was modified. Used by permission. Qt copyright: Qt Version 4.6.3, Copyright (c) 2010 by Nokia Corporation. All Rights Reserved. Qt License: Your use or distribution of Qt or any modified version of Qt implies that you agree to this License. This library is free software; you can redistribute it and/or modify it under the

terms of the GNU Lesser General Public License as published by the Free Software Foundation; either version 2.1 of the License, or (at your option) any later version. This library is distributed in the hope that it will be useful,

but WITHOUT ANY WARRANTY; without even the implied warranty of MERCHANTABILITY or FITNESS FOR A PARTICULAR PURPOSE. See the GNU Lesser General Public License for more details. You should have received a copy of the GNU Lesser General Public License along with this library; if not, write to the Free Software Foundation, Inc., 51 Franklin St, Fifth Floor, Boston, MA 02110-1301 USA Permission is hereby granted to use or copy this program under the terms of the GNU LGPL, provided that the Copyright, this License, and the Availability of the original version is retained on all copies.User

documentation of any code that uses this code or any modified version of this code must cite the Copyright, this License, the Availability note, and "Used by permission."

Permission to modify the code and to distribute modified code is granted, provided the Copyright, this License, and the Availability note are retained, and a notice that the code was modified is included. Qt Availability:<http://www.qtsoftware.com/downloads> Patches Applied to Qt can be found in the installation at:

\$HPEESOF\_DIR/prod/licenses/thirdparty/qt/patches. You may also contact Brian Buchanan at Agilent Inc. at brian\_buchanan@agilent.com for more information.

The HiSIM\_HV source code, and all copyrights, trade secrets or other intellectual property rights in and to the source code, is owned by Hiroshima University and/or STARC.

**Errata** The ADS product may contain references to "HP" or "HPEESOF" such as in file names and directory names. The business entity formerly known as "HP EEsof" is now part of Agilent Technologies and is known as "Agilent EEsof". To avoid broken functionality and to maintain backward compatibility for our customers, we did not change all the names and labels that contain "HP" or "HPEESOF" references.

**Warranty** The material contained in this document is provided "as is", and is subject to being changed, without notice, in future editions. Further, to the maximum extent permitted by applicable law, Agilent disclaims all warranties, either express or implied, with regard to this documentation and any information contained herein, including but not limited to the implied warranties of merchantability and fitness for a particular purpose. Agilent shall not be liable for errors or for incidental or consequential damages in connection with the furnishing, use, or performance of this document or of any information contained herein. Should Agilent and the user have a separate written agreement with warranty terms covering the material in this document that conflict with these terms, the warranty terms in the separate agreement shall control.

**Technology Licenses** The hardware and/or software described in this document are furnished under a license and may be used or copied only in accordance with the terms of such license. Portions of this product include the SystemC software licensed under Open Source terms, which are available for download at<http://systemc.org/>. This software is redistributed by Agilent. The Contributors of the SystemC software provide this software "as is" and offer no warranty of any kind, express or implied, including without limitation warranties or conditions or title and non-infringement, and implied warranties or conditions merchantability and fitness for a particular purpose. Contributors shall not be liable for any damages of any kind including without limitation direct, indirect, special, incidental and consequential damages, such as lost profits. Any provisions that differ from this disclaimer are offered by Agilent only.

**Restricted Rights Legend** U.S. Government Restricted Rights. Software and technical data rights granted to the federal government include only those rights customarily provided to end user customers. Agilent provides this customary commercial license in Software and technical data pursuant to FAR 12.211 (Technical Data) and 12.212 (Computer Software) and, for the Department of Defense, DFARS 252.227-7015 (Technical Data - Commercial Items) and DFARS 227.7202-3 (Rights in Commercial Computer Software or Computer Software Documentation).

### Advanced Design System 2011.01 - Circuit Envelope Simulation

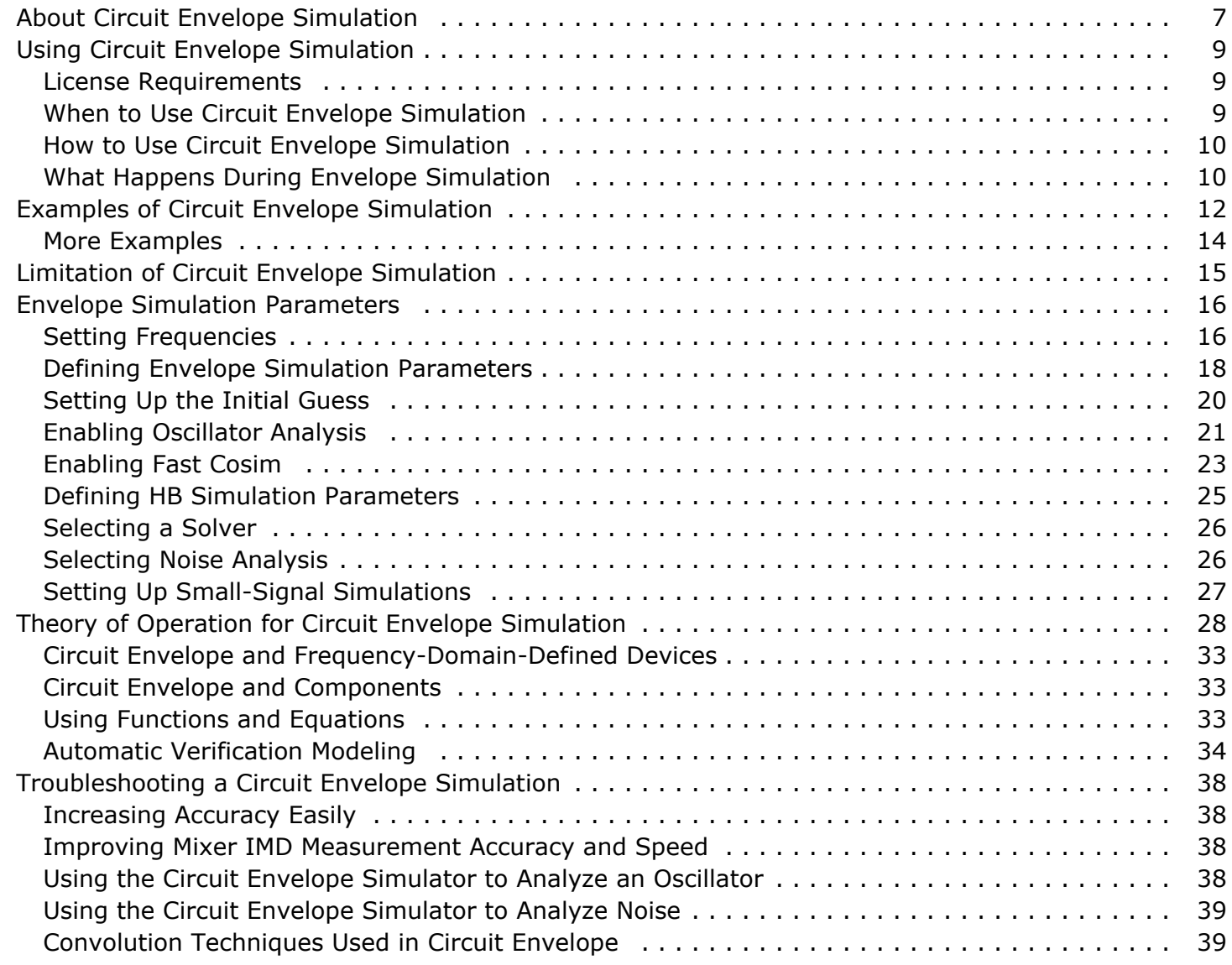

# <span id="page-6-0"></span>**About Circuit Envelope Simulation**

This is a description of Circuit Envelope simulation, including when to use it, how to set it up, and the data it generates. Examples are provided to show how to use this simulation. Detailed information describes the parameters, theory of operation, and troubleshooting information.

Circuit Envelope simulation, simulates high-frequency amplifiers, mixers, oscillators, and subsystems that involve transient or modulated RF signals. You can simulate:

- Amplifier spectral regrowth and adjacent channel power leakage with digitally modulated RF signals at the input
- Oscillator turn-on transients and frequency output versus time in response to a transient control voltage
- PLL transient responses
- AGC and ALC transient responses
- Circuit effects on signals having transient amplitude, phase, or frequency modulation
- Amplifier harmonics in the time domain
- Subsystem analyses using modulation signals such as multilevel FSK, CDMA, or TDMA
- Efficient third-order-intercept (TOI) and higher-order intercept analyses of amplifiers and mixers
- Time-domain optimization of transient responses
- Intermodulation distortion (although the Harmonic Balance simulator, with the new Krylov option selected, may provide a faster solution in most cases)

Typical applications for the Circuit Envelope simulation include:

- Time Domain Data Extraction Selecting the desired harmonic spectral line it is possible to analyze:
	- Amplitude vs. Time Oscillator start up Pulsed RF response AGC transients
	- Phase vs. Time
	- VCO instantaneous frequency, PLL lock time
	- Amplitude & phase vs. time Constellation plots EVM, BER
- Frequency Domain Data Extraction

By applying FFT to the selected time-varying spectral line it is possible to analyze:

- Adjacent channel power ratio (ACPR)
- . Noise power ratio (NPR)
- Power added efficiency (PAE)
- Reference frequency feedthrough in PLL
- Higher order intermods (3rd, 5th, 7th, 9th)

In ADS, the *Envelope* simulation controller is available in the Simulation-Envelope palette.

### Advanced Design System 2011.01 - Circuit Envelope Simulation

See the following topics for details on Circuit Envelope simulation:

- *Using Circuit Envelope Simulation* (cktsimenv) explains when to use Circuit Envelope simulation, describes the minimum setup requirements, and gives a brief explanation of the Circuit Envelope simulation process.
- *Examples of Circuit Envelope Simulation* (cktsimenv) is a detailed setup for calculating intermodulation distortion, using a Gilbert Cell mixer as the example. The location of the mixer example is also given.
- *Limitation of Circuit Envelope Simulation* (cktsimenv) explains the limitations of using Circuit Envelope simulation.
- *Envelope Simulation Parameters* (cktsimenv) provides details about the parameters available in ADS for the Envelope simulation controller.
- *Theory of Operation for Circuit Envelope Simulation* (cktsimenv) is an outline of the simulation process, with specific details of the Circuit Envelope simulator including a user-selected mode that can speed up lengthy cosimulations of Analog/RF circuits.
- *Troubleshooting a Circuit Envelope Simulation* (cktsimenv) offers suggestions on how to improve a simulation.

# <span id="page-8-0"></span>**Using Circuit Envelope Simulation**

This section describes when to use Circuit Envelope simulation, how to set it up, and the basic simulation process used to collect data.

# **License Requirements**

The Circuit Envelope simulation uses the Circuit Envelope Simulator license (sim\_envelope). You must have this license to run Circuit Envelope simulations. You can work with examples described here and installed with the software without the license, but you will not be able to simulate them.

# **When to Use Circuit Envelope Simulation**

Circuit Envelope is highly efficient in analyzing circuits with digitally modulated signals, because the transient simulation takes place only around the carrier and its harmonics. In addition, its calculations are not made where the spectrum is empty.

- It is faster than Harmonic Balance, assuming most of the frequency spectrum is empty.
- It compromises neither in signal complexity, unlike Harmonic Balance or Shooting Method, nor in component accuracy, unlike Spice, Shooting Method, or DSP.
- It adds physical analog/RF performance to DSP/system simulation with real-time cosimulation with ADS Ptolemy.
- It is integrated in same design environment as RF, Spice, DSP, electromagnetic, instrument links, and physical design tools.

Circuit Envelope provides these advantages over Harmonic Balance:

- In Harmonic Balance, if you add nodes or more spectral frequencies, the RAM and CPU requirements increase geometrically. The Krylov solver improves this, but it is still a limitation of Harmonic Balance because the signals are inherently periodic.
- Conversely the penalty for more spectral density in Circuit Envelope is linear: just add more time points by increasing *tstop*. The longer you simulate, the finer your resolution bandwidth.
- Doing a large number of simple one-tone HB simulations is effectively faster and less RAM intensive than one huge HB simulation.
- With a circuit envelope simulation the amplitude and phase at each spectral frequency can vary with time, so the signal representing the harmonic is no longer limited to a constant, as it is with harmonic balance.

### <span id="page-9-0"></span>Advanced Design System 2011.01 - Circuit Envelope Simulation **How to Use Circuit Envelope Simulation**

Start by creating your design, then add current probes and identify the nodes from which you want to collect data.

For a successful analysis, be sure to:

- Use either time domain or frequency domain sources in your circuit. In a circuit employing a mixer, provide a source for the LO.
- Add the Circuit Envelope controller to the schematic. (From the Component palette, choose Simulation-Envelope. Add the ENV component to the schematic.) Double-click to edit it. Fill in the fields under the Env Setup tab:
	- A Circuit Envelope simulation runs in the both the time and frequency domain. Set the stop time and time step (start time is 0). Time step defines the maximum allowed bandwidth  $(\pm 0.5)$  (Time step) of the modulation envelope. The analysis bandwidth (1/Time step) should be at least twice as large as the modulation bandwidth to ensure accurate results at the maximum modulation frequencies.
	- Enter fundamental frequencies and order.
- If your design includes an OscPort component, select the Env Oscillator tab and fill in the Oscillator options.
- You can use previous simulation solutions to speed the simulation process. For more information, see *Reusing Simulation Solutions* (cktsimhb).

### *D* Note

Unless there are convergence problems, Agilent EEsof recommends that you leave the other parameters under the Env Params and HB Params set to their default values.

After the simulation is complete, results appear in the data display window. Envelope data variables are identified by the prefix *ENV*.

# **What Happens During Envelope Simulation**

The Envelope simulator combines features of time- and frequency-domain representation, offering a fast and complete analysis of complex signals such as digitally modulated RF signals. This simulator permits input waveforms to be represented in the frequency domain as RF carriers, with modulation "envelopes" that are represented in the time domain (Modulated signal in the time domain).

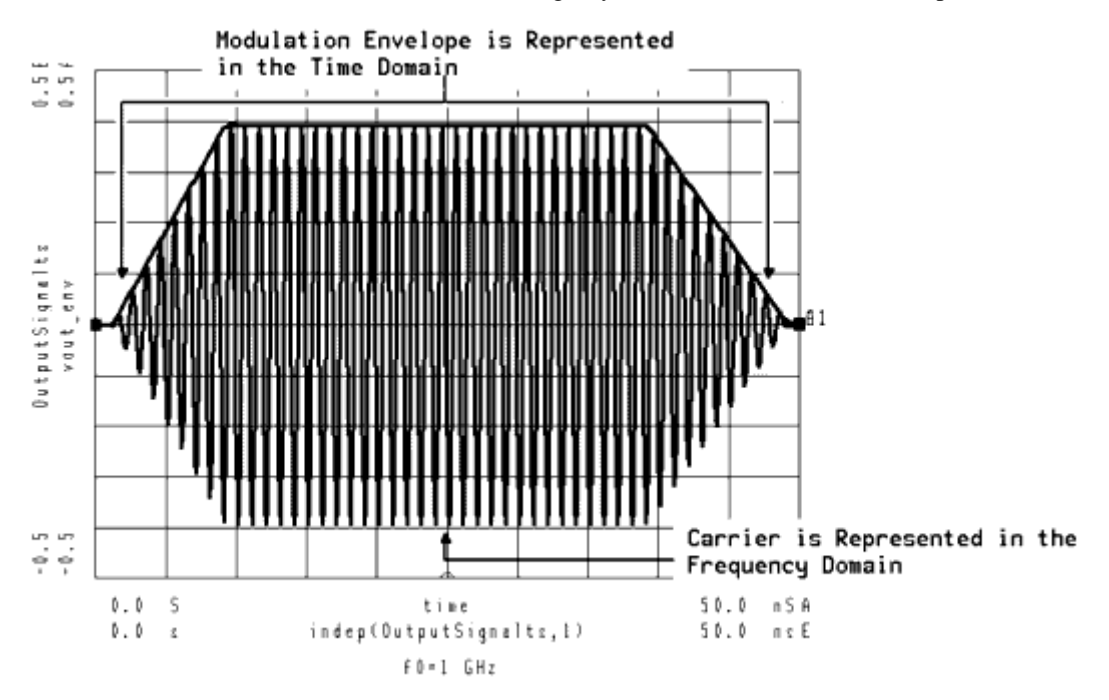

**Modulated signal in the time domain**

For details about the Envelope simulation process, see *Theory of Operation for Circuit Envelope Simulation* (cktsimenv).

# <span id="page-11-0"></span>**Examples of Circuit Envelope Simulation**

The following figure illustrates an example setup for using the Envelope simulator to find mixer intermodulation distortion (IMD).

### *A* Note

You must have the Circuit Envelope simulator license to simulate examples. You may build the Circuit Envelope example without this license, but will be unable to run the simulations.

#### *A* Note

This design, *IMDRFSwpEnv*, is in the *Examples* directory under *RFIC/Mixers\_wrk*. The results are in IMDRFSwpEnv *.dds*.

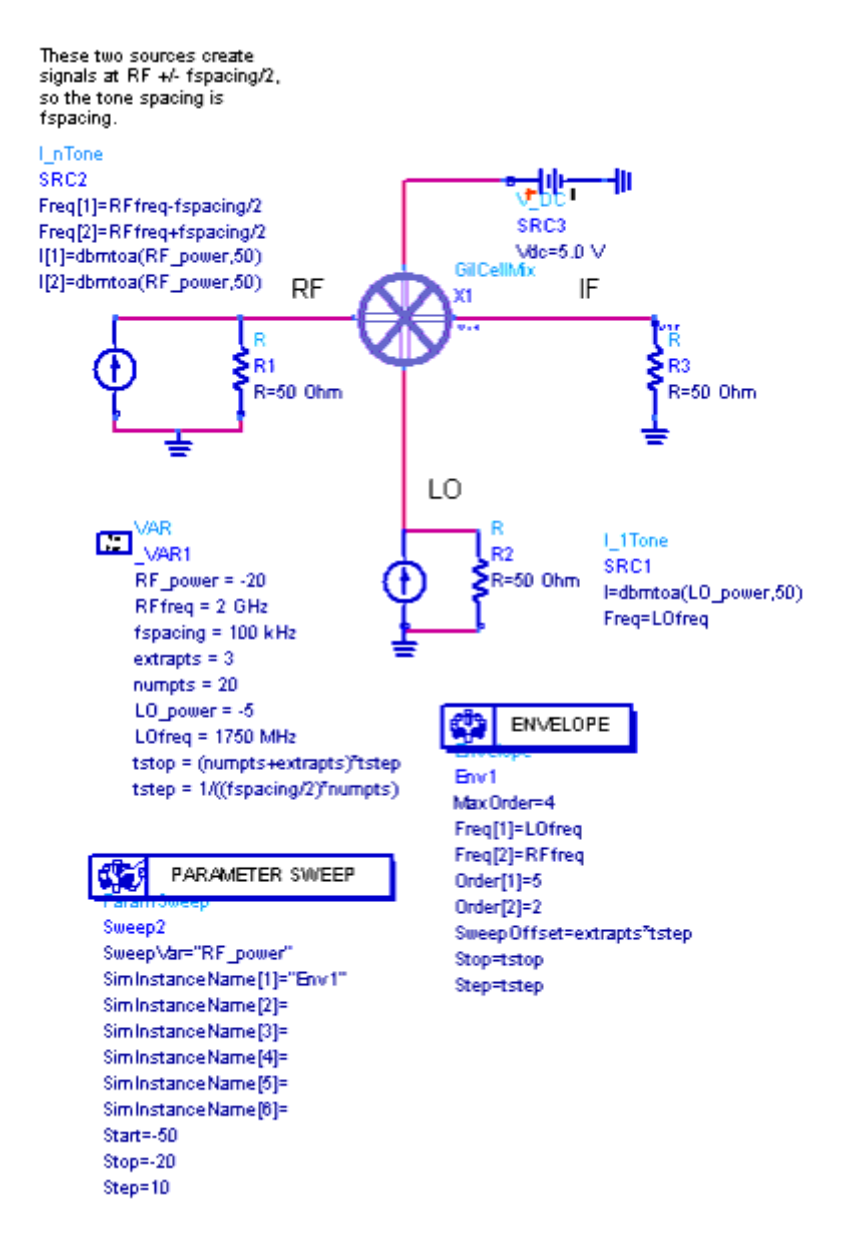

**Example setup for using the Envelope simulator to find mixer IMD**

In this example:

- An RF center frequency of 2000 MHz and an LO frequency of 1750 MHz have been established by a VarEqn component. The spacing between tones has been established by the equation *fspacing=100 kHz*.
- An I nTone source establishes two intermodulating RF frequencies by means of the following equations:
	- Freq[1]=RFfreq- fspacing/2 and Freq[2]=RFfreq+fspacing/2
- An I\_1Tone source establishes the LO frequency by means of *Freq=LOfreq*.

### **O** Hint

Using current sources instead of voltage sources leads to faster simulations, because one fewer equation per source is generated. The function *dbmtoa* converts power to current at a default reference impedance of 50 ohms. P\_1Tone and P\_nTone components can also be used.

- A ParamSweep component establishes RF power as the parameter to be swept. This component also establishes the Start, Stop, and Step values for the power sweep.
- In the Envelope Simulation component, LOfreg and RFfreg have been assigned to Freq[1] and Freq[2], respectively.
- *Stop time* has been determined by *tstop*, which in turn is defined by an equation in the VarEqn component. Similarly, *Time step* has been determined by *tstep*.

*A* Note

Because this example will later use the *fs()* function, the number of time points (determined by numpts=20 in the VarEqn component) must be even. *numpts* is the number of timepoints that are simulated per period of the modulation frequency. Modulation frequency is determined by *fspacing/2* , and *fspacing* has been established as 100 kHz.

Transient responses are discarded by *extrapts*, the number of extra points to simulate at the start. This is the same as the *Sweep offset* parameter (under the *Env Params* tab).

The following figure shows the results of the simulation.

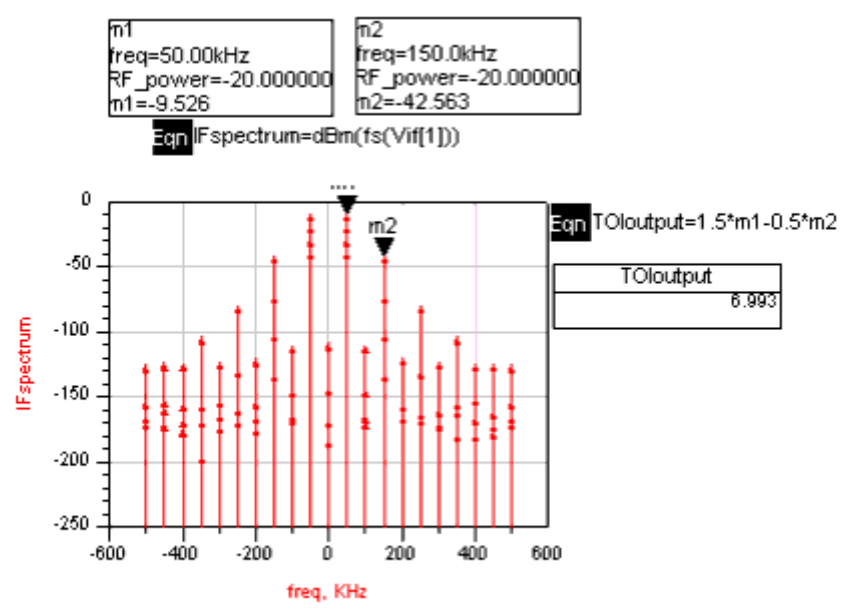

The x-axis frequency here is as an offset from the IF frequency.

IF spectral power is plotted against frequency in kHz, by means of the equation

<span id="page-13-0"></span>*A* Note

The function *fs* performs a time-to-frequency transform, transforming the IF (Vif[1]) into the frequency domain.

The value zero on the x-axis represents the IF, with values to the left and right representing the mixing products that are offset from the IF. The marker M2, at +150 kHz, indicates one of the third-order IMD products. The equation *TOIoutput* uses simple geometry.

# **More Examples**

For more Circuit Envelope simulations, refer to these example workspaces:

- For ways of generating sources for use in envelope simulations (such as Π/4-DQPSK, FSK, QAM, and CDMA), see *Tutorial/ModSources\_wrk.*
- To simulate amplifier spectral regrowth and adjacent channel power leakage with digitally modulated RF signals at the input, see *RF\_Board/NADC\_PA\_wrk*.
- To simulate PLL transient responses, see *RF\_Board/PLL\_Examples/PLL\_5th\_Order\_wrk* and *DECT\_LO\_Synth\_wrk*.

# <span id="page-14-0"></span>**Limitation of Circuit Envelope Simulation**

Circuit Envelope contains the following limitation:

Circuit Envelope assumes that the signal can be expressed in time domain as the product of an envelope and a carrier. In frequency domain, the spectrum of the carrier is a discrete grid of frequency components. The spectrum of the envelope is continuous in a limited bandwidth around each frequency component of the carrier. Normally, Circuit Envelope is more efficient than a broadband Transient when the envelope spectra at adjacent carrier frequency components do not overlap. Otherwise, the broadband Transient or SPICE would be a better alternative. Although there are sporadic cases with overlapping spectra where Circuit Envelope still works better than a Transient, Circuit Envelope is not generally recommended for overlapping spectra. Particularly, when there is an oscillator involved, overlapping spectra might cause convergence problems. Also, envelope noise is not rigorously correct when envelope spectra overlap, because noise in the overlapping spectra is double counted.

# <span id="page-15-0"></span>**Envelope Simulation Parameters**

ADS provides access to envelope simulation parameters enabling you to define aspects of the simulation listed in the following table:

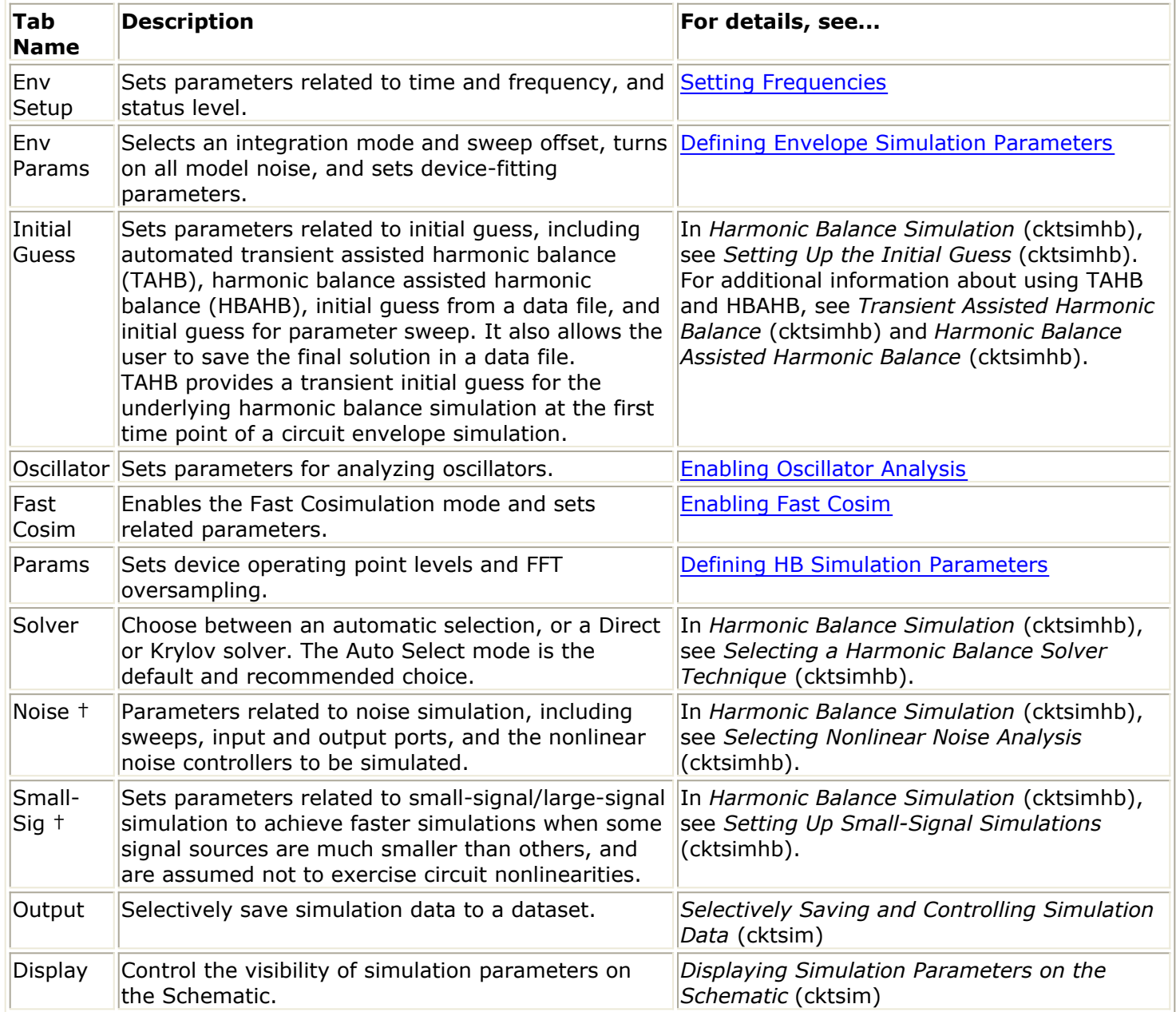

† Small-Signal and Noise analysis are performed only after the last Envelope time points, so that the Envelope sweep is allowed to get to a desired operating point, and then perform the standard small signal or noise characterization at that point.

# **Setting Frequencies**

The Env Setup tab involves parameters related to time and frequency, and status levels.

### Advanced Design System 2011.01 - Circuit Envelope Simulation

The following table describes the parameter details. Names listed in the *Parameter Name* column are used in netlists and on schematics.

**Envelope Simulation Env Setup Parameters**

<span id="page-17-0"></span>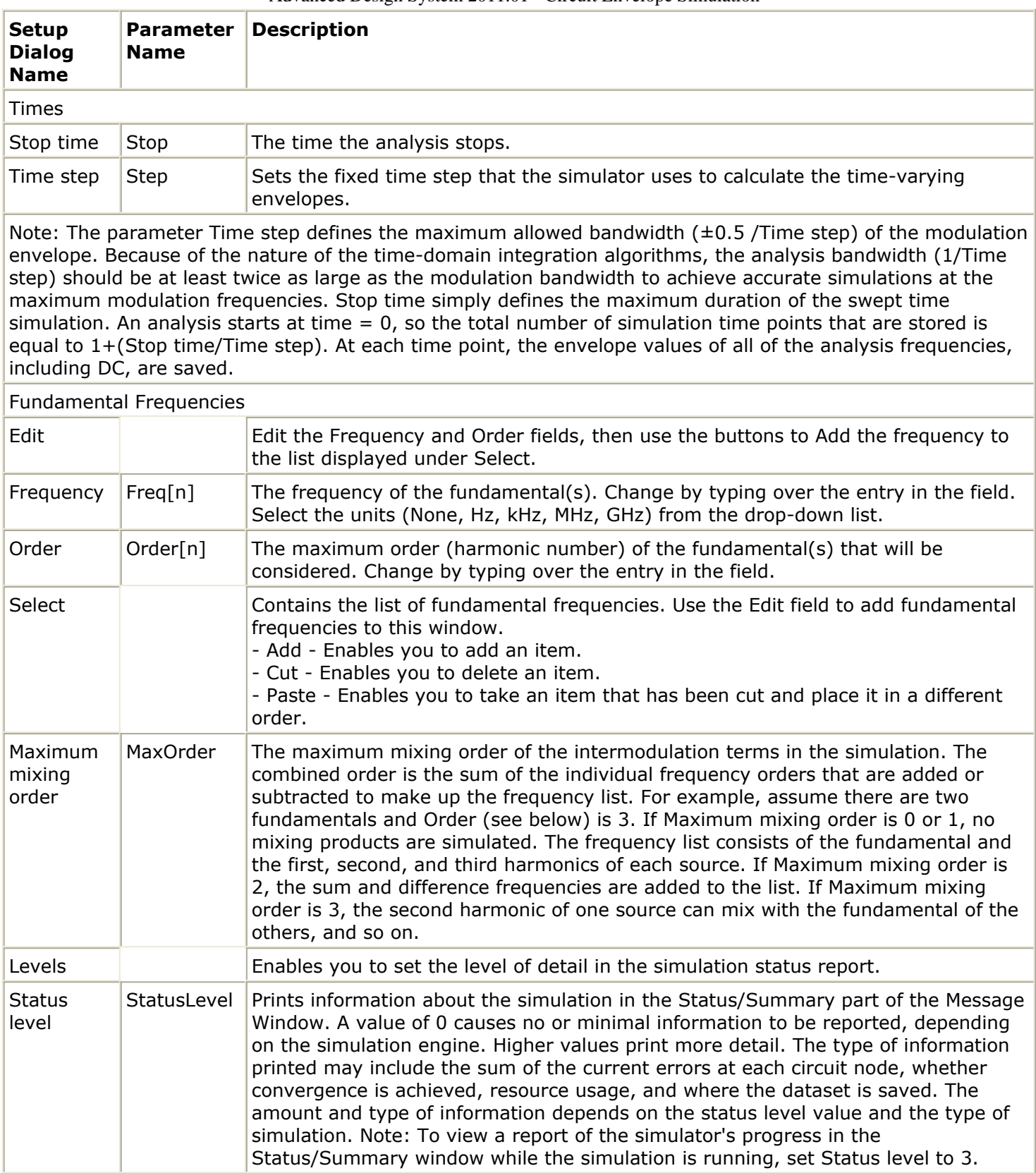

# **Defining Envelope Simulation Parameters**

The Env Params tab involves selecting an integration mode and sweep offset, turns on all model noise, and sets device-fitting parameters. The following table describes the

### Advanced Design System 2011.01 - Circuit Envelope Simulation

parameter details. Names listed in the *Parameter Name* column are used in netlists and on schematics.

### **Envelope Simulation Env Params**

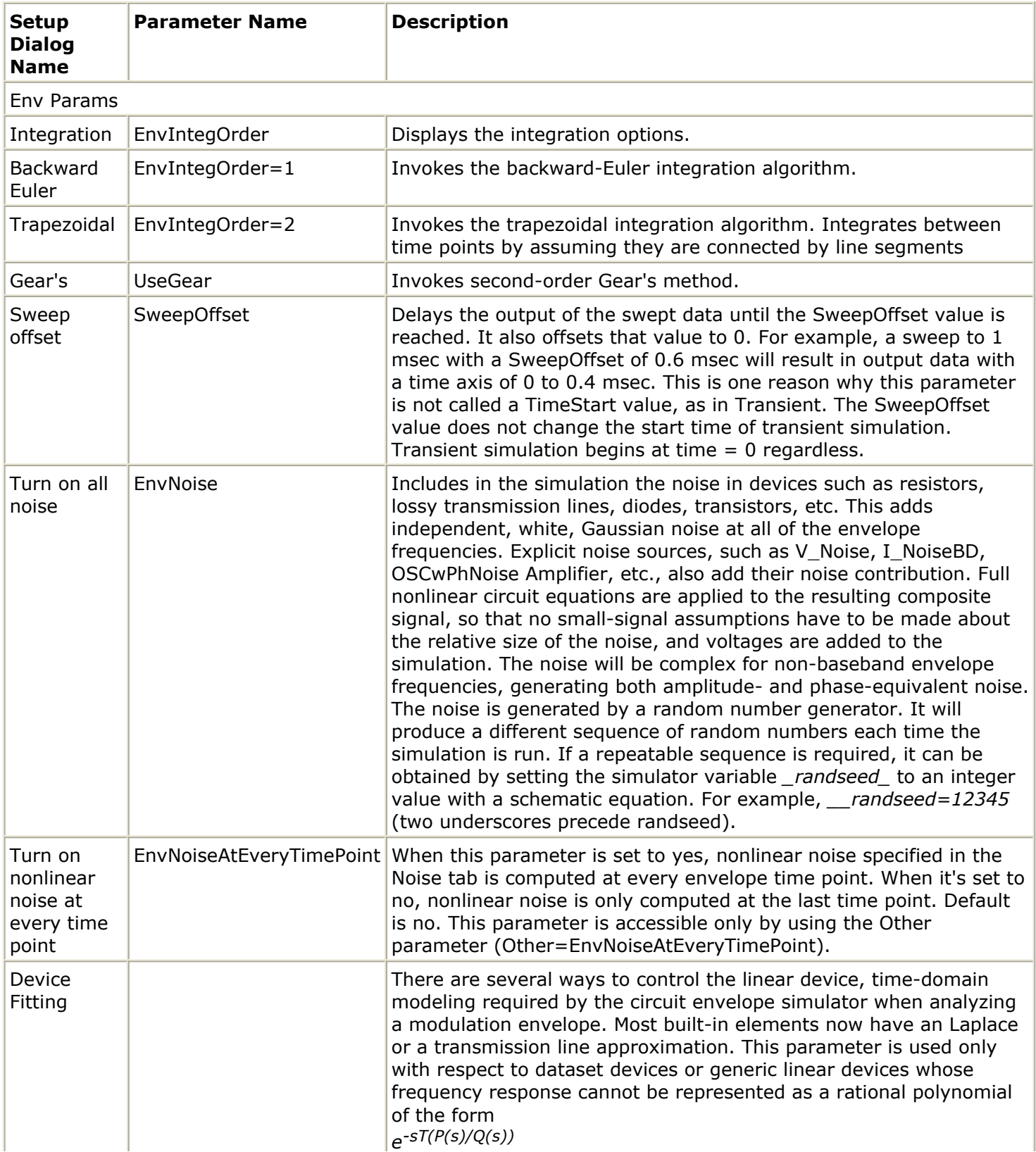

<span id="page-19-0"></span>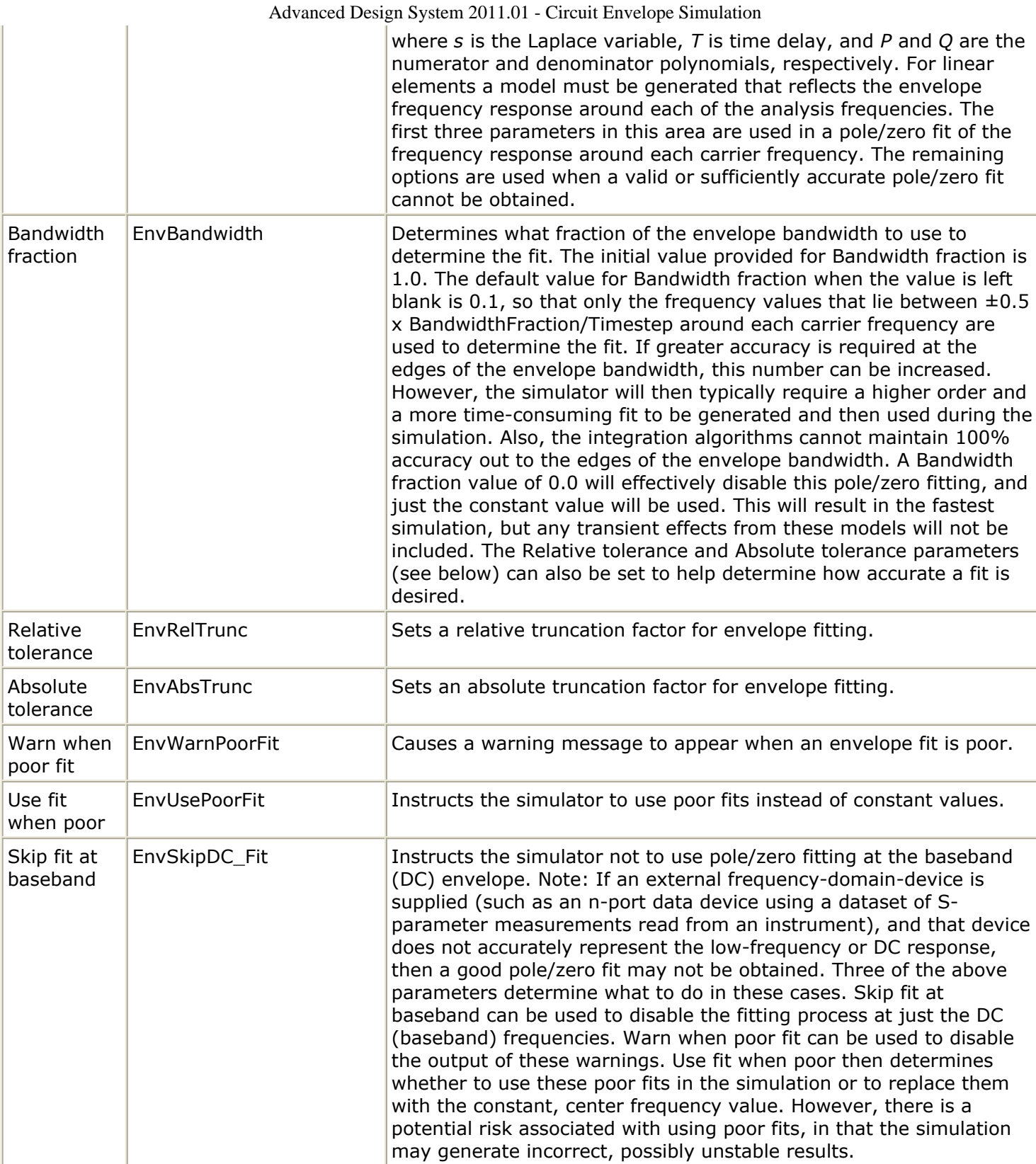

# **Setting Up the Initial Guess**

This enables automated transient assisted harmonic balance (TAHB) and harmonic balance assisted harmonic balance (HBAHB). TAHB provides a transient initial guess for the underlying harmonic balance simulation at the first time point of a circuit envelope

<span id="page-20-0"></span>simulation.

In the *Harmonic Balance Simulation* (cktsimhb) documentation, see *Setting Up the Initial Guess* (cktsimhb). For additional information about using TAHB and HBAHB, see *Transient Assisted Harmonic Balance* (cktsimhb) and *Harmonic Balance Assisted Harmonic Balance* (cktsimhb).

# **Enabling Oscillator Analysis**

The Oscillator tab involves setting up parameters to analyze oscillators. The following table describes the parameter details. Names listed in the *Parameter Name* column are used in netlists and on schematics.

**Envelope Simulation Oscillator Analysis Parameters**

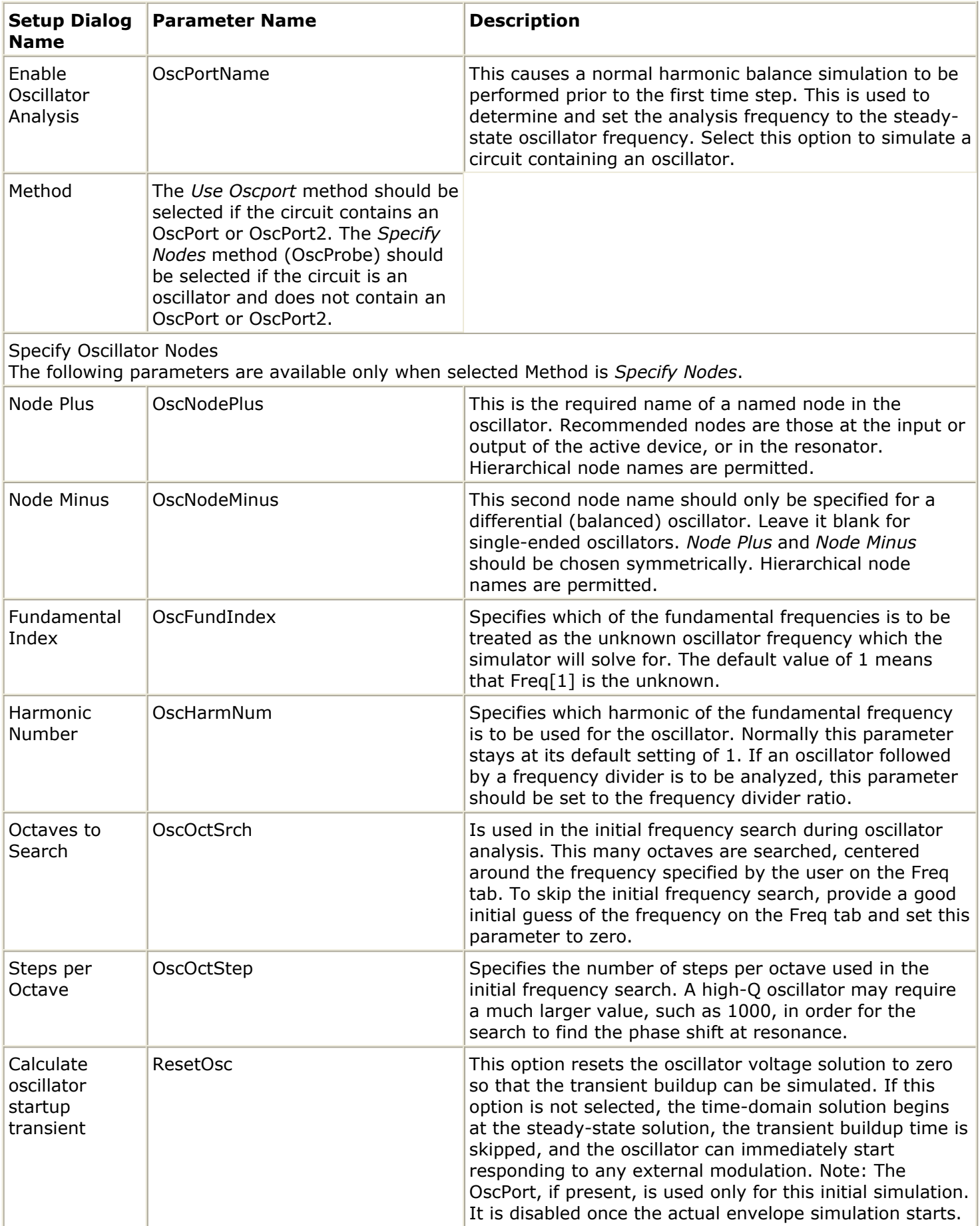

# <span id="page-22-0"></span>**Enabling Fast Cosim**

These parameters enable and control the Fast Cosimulation mode and are only applicable when the Envelope controller is being used in a Ptolemy cosimulation. Fast Cosim parameters are used with Wireless Test Bench (WTB) cosimulation. This mode is also known as Automatic Verification Modeling (AVM). The following table describes the parameter details. Names listed in the *Parameter Name* column are used in netlists and on schematics.

#### **Envelope Fast Cosim Parameters and WTB AVM Parameters**

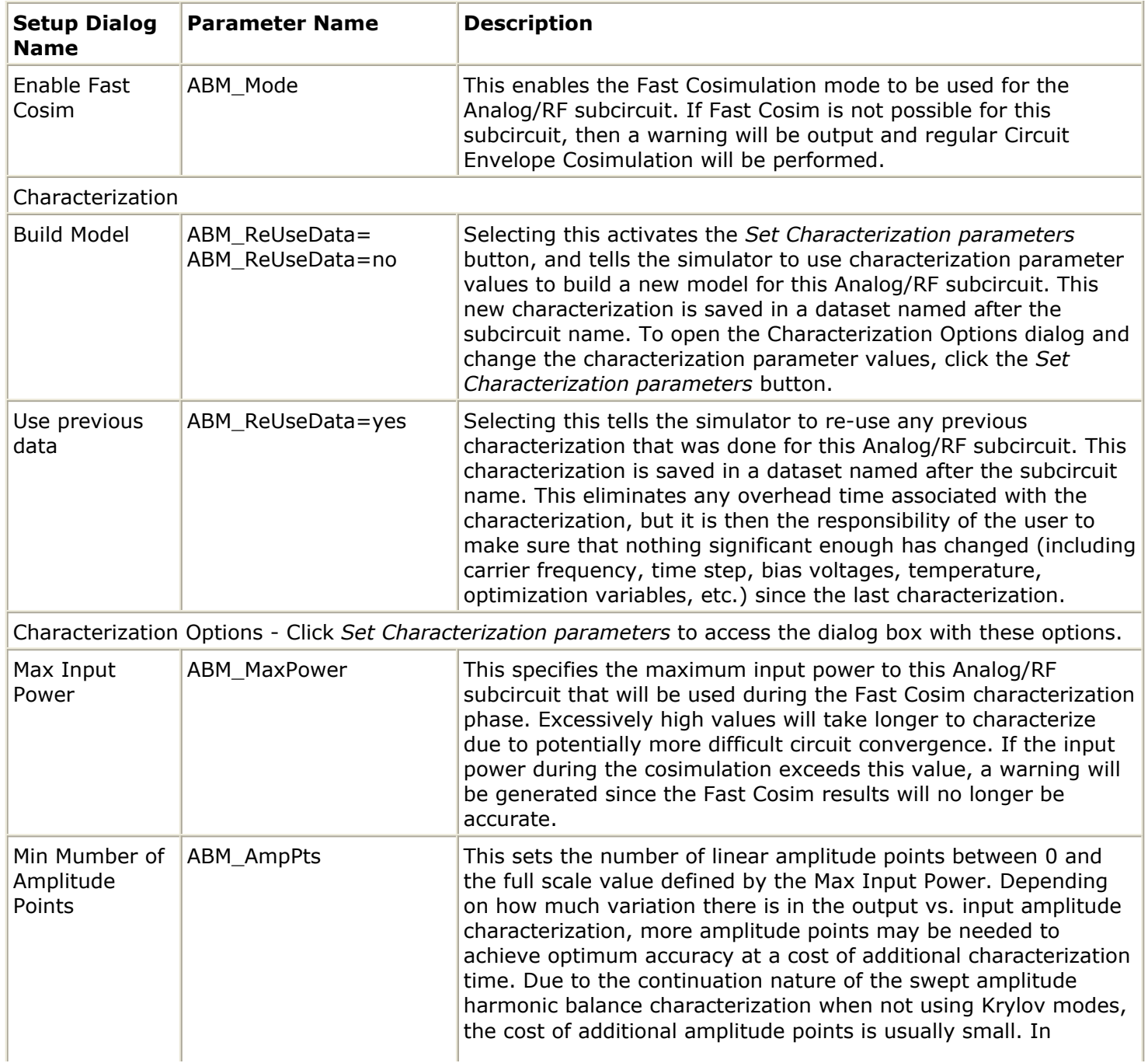

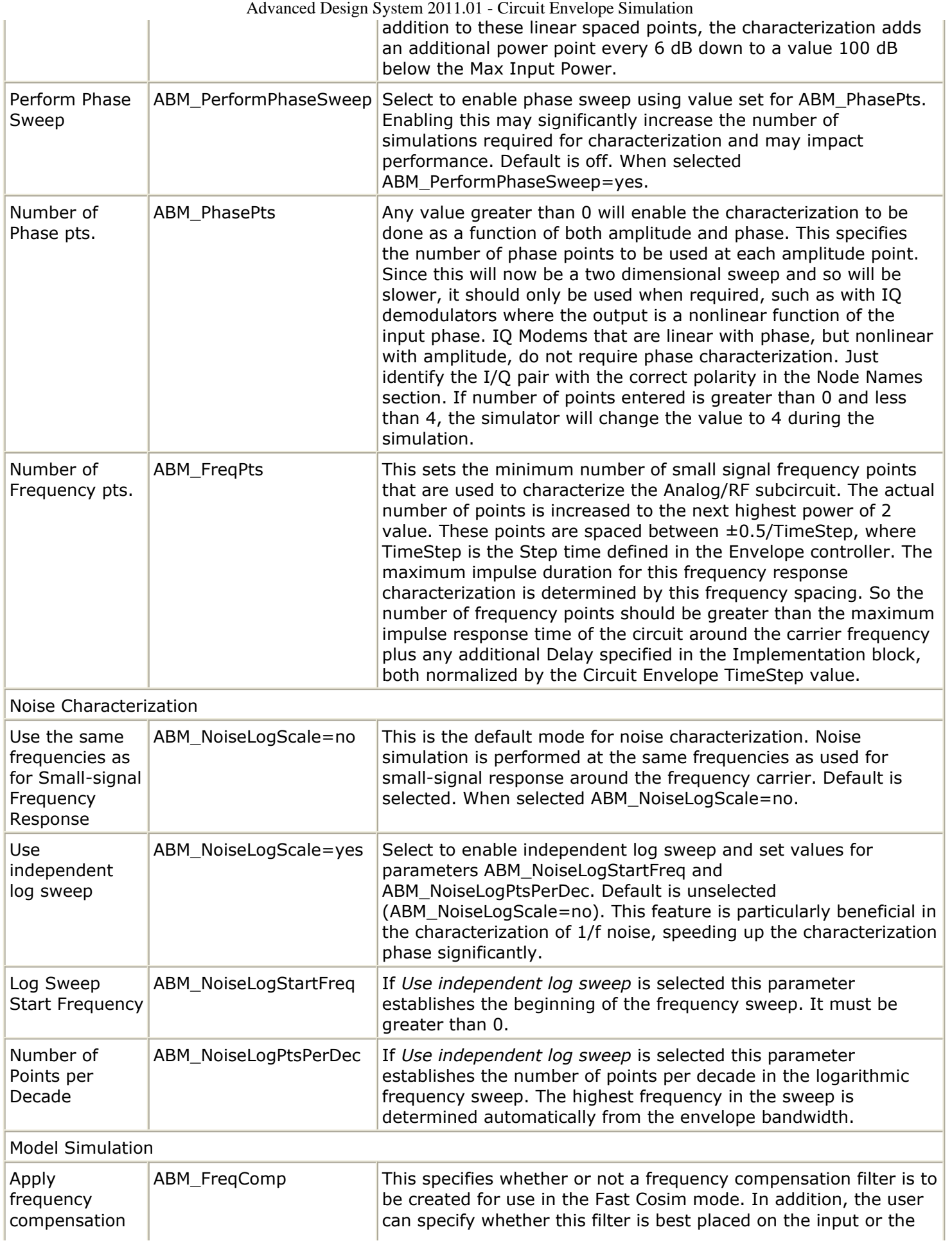

<span id="page-24-0"></span>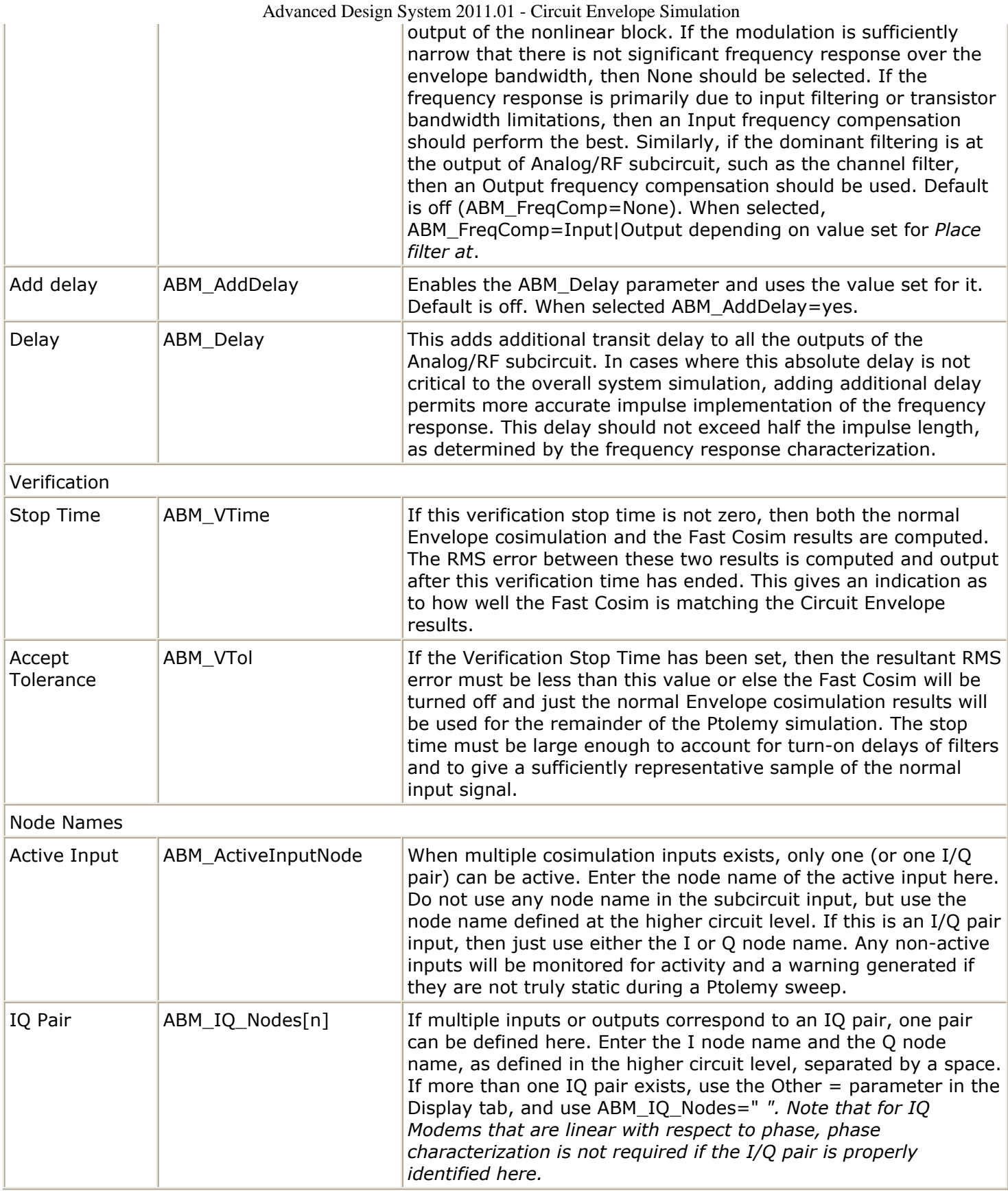

# **Defining HB Simulation Parameters**

### <span id="page-25-0"></span>Advanced Design System 2011.01 - Circuit Envelope Simulation Defining the HB simulation parameters consists of the following basic parts:

- Specifying the amount of device operating-point information to save.
- Specifying the FFT oversampling ratio.

The following table describes the parameter details. Names listed in the *Parameter Name* column are used in netlists and on schematics.

#### **Envelope Simulation Params**

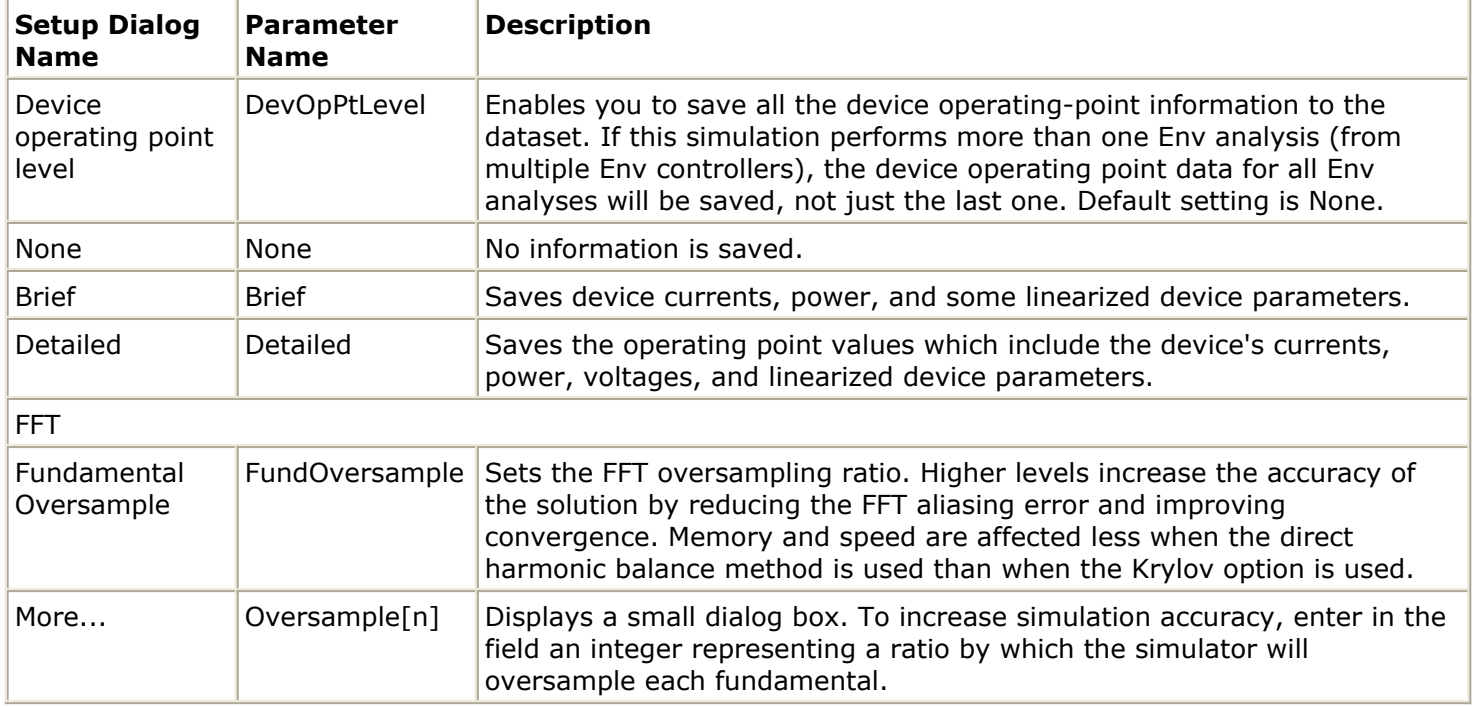

# **Selecting a Solver**

Use the Solver parameters to select a convergence mode and solver type. These are the same parameters used to set up the solver for harmonic balance simulations. In the *Harmonic Balance Simulation* (cktsimhb) documentation, see *Selecting a Harmonic Balance Solver Technique* (cktsimhb).

### **Selecting Noise Analysis**

Use the Noise parameters to set up noise analysis including sweeps, input and output ports, and the nonlinear noise controllers to be simulated. These are the same parameters used to set up noise controllers for harmonic balance simulations. In the *Harmonic Balance Simulation* (cktsimhb), see *Selecting Nonlinear Noise Analysis* (cktsimhb).

# <span id="page-26-0"></span>**Setting Up Small-Signal Simulations**

Use the Small-Signal parameters to use a large-signal/small-signal method to achieve faster simulations when some signal sources are much smaller than others, and are assumed not to exercise circuit nonlinearities.

Small-Signal and Noise analysis are performed only after the last Envelope time points, so that the Envelope sweep is allowed to get to a desired operating point, and then perform the standard small signal or noise characterization at that point.

These are the same parameters used to set up small-signal simulations for harmonic balance. In the *Harmonic Balance Simulation* (cktsimhb) documentation, see *Setting Up Small-Signal Simulations* (cktsimhb).

# <span id="page-27-0"></span>**Theory of Operation for Circuit Envelope Simulation**

The Envelope simulator combines features of time- and frequency-domain representation, offering a fast and complete analysis of complex signals such as digitally modulated RF signals.

Briefly, this simulator permits input waveforms to be represented in the frequency domain as RF carriers, with modulation "envelopes" that are represented in the time domain as shown in the following figure.

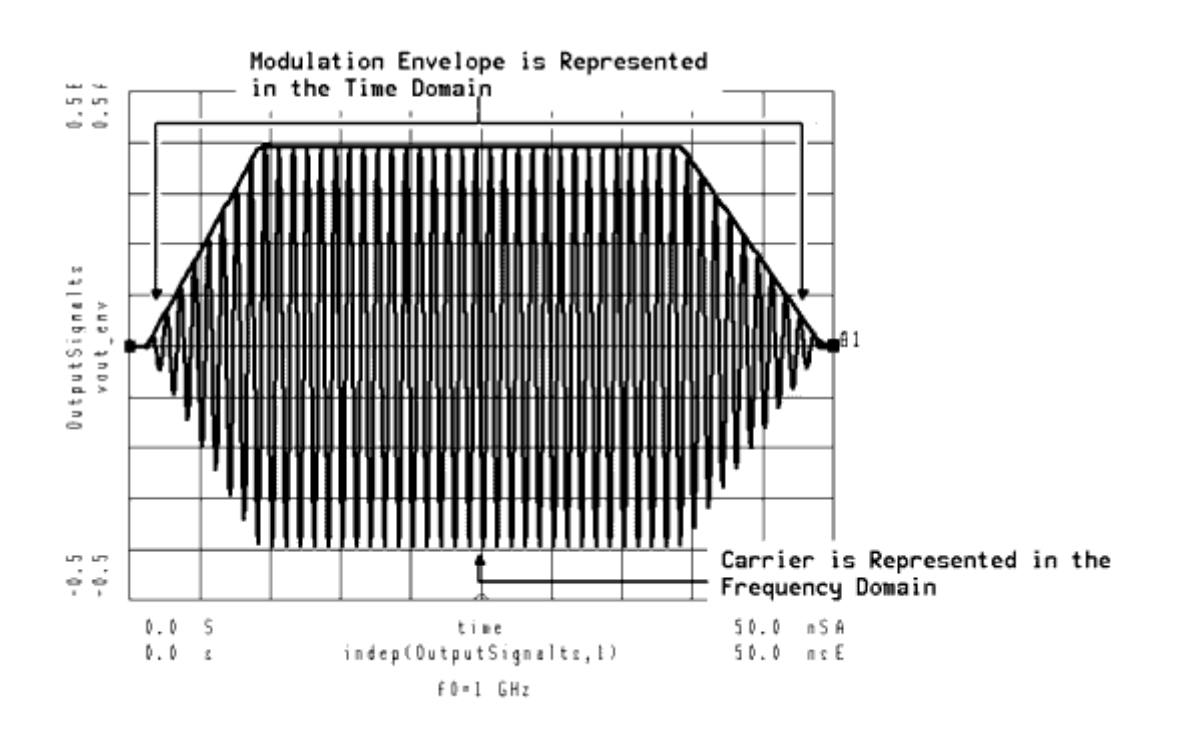

### **Modulated signal in the time domain**

The following concepts present a basic overview of the circuit envelope simulation process.

• Transform input signal

Each modulated signal can be represented as a carrier modulated by an envelope -  $A(t)*eif(t)$ . The values of amplitude and phase of the sampled envelope are used as input signals for Harmonic Balance analyses.

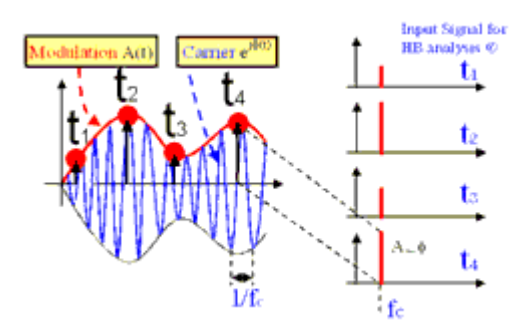

Harmonic Balance analysis with time-varying envelopes

Harmonic Balance analysis is performed at each time step, which includes both the basic HB equations as well as the effects due to time-varying envelopes. This process creates a succession of spectra that characterize the response of the circuit at the different time steps. Circuit Envelope provides a complete nonsteady-state solution of the circuit through a Fourier series with time-varying coefficients.

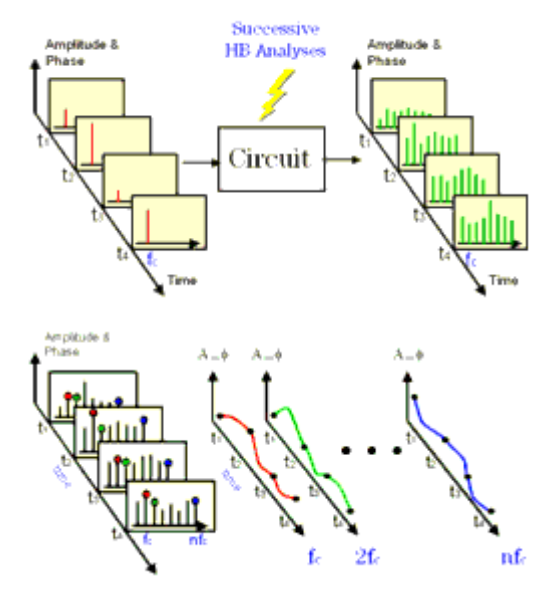

- Extract data from time domain Selecting the desired harmonic spectral line (fc in this case), it is possible to analyze:
	- Amplitude vs. time (oscillator start up, pulsed RF response, AGC transients)
	- Phase (f) vs. time (t) (VCO instantaneous frequency (df/dt), PLL lock time)
	- Amplitude and phase vs. time (constellation plots, EVM, BER)

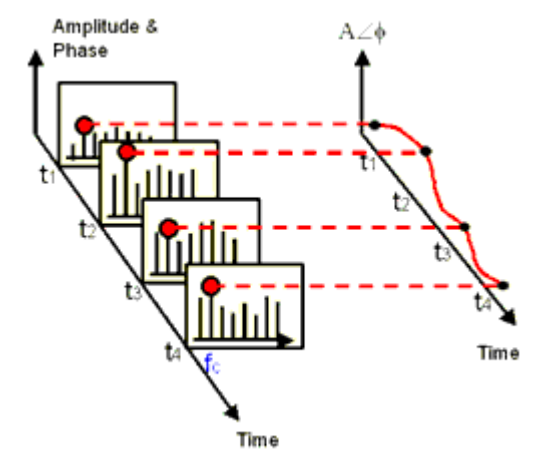

Extract data from frequency domain

Advanced Design System 2011.01 - Circuit Envelope Simulation

- <span id="page-29-0"></span>By applying FFT to the selected time-varying spectral line it is possible to analyze:
	- Adjacent channel power ratio (ACPR)
	- Noise power ratio (NPR)
	- Power added efficiency (PAE)
	- Reference frequency feedthrough in PLL
	- Higher order intermods (3rd, 5th, 7th, 9th)

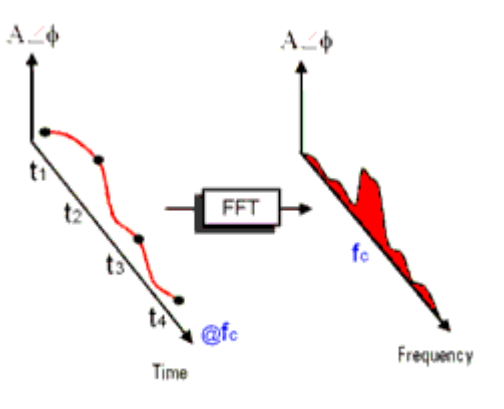

To describe the circuit envelope simulation process more specifically, in an envelope simulation each node voltage is represented by a discrete spectrum having time-varying Fourier coefficients. The set of spectral frequencies is user-defined; the amplitude and phase at each spectral frequency can vary with time, so the signal representing the harmonic is no longer limited to a constant, as it is with harmonic balance. Each spectral frequency can be thought of as the center frequency of a spectrum; the width of each spectrum is ±0.5/*Time step*. The following figure illustrates this, where the minimum envelope bandwidth is equal to the bandwidth of the modulation signal. In most cases the bandwidth of the modulation signal is much smaller than the lowest user-defined spectral frequency (which corresponds to the "carrier" frequency), unlike what is shown in the figure.

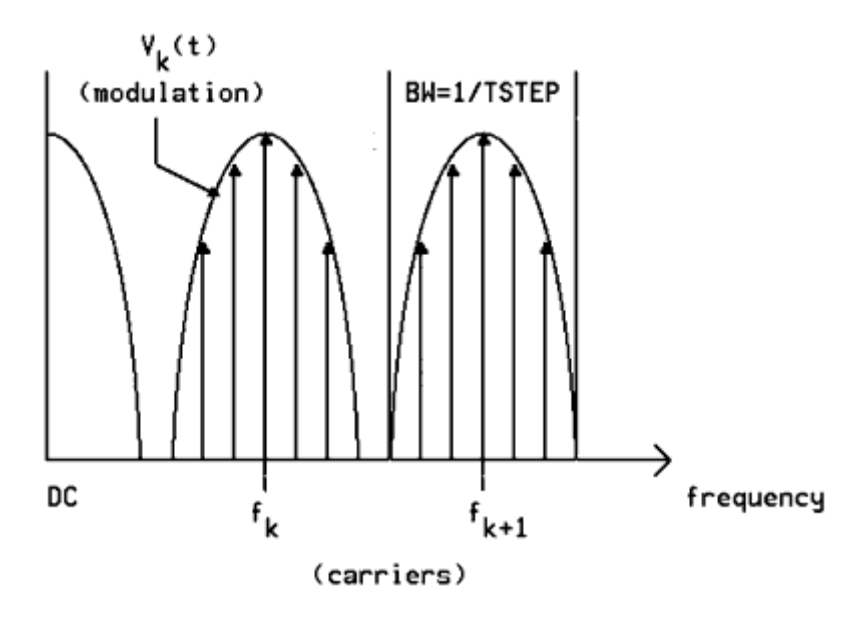

**Spectra in the frequency domain**

The bandlimited signal within each spectrum can contain periodic, transient, or random tones. The actual time-domain waveform is represented as a sum of carriers (with harmonics and intermodulation products), where each envelope can vary with time:

$$
v(t) = \text{real}\left[\sum_{k=0}^{N} V_k(t)e^{j2\pi f_k t}\right]
$$

Here, v(t) is a voltage at any node in the circuit, including the input. The Fourier coefficients,  $V_k(t)$ , are allowed to vary with time and may represent an arbitrary

modulation of each carrier. Since each time-varying spectrum  $\mathsf{V}_{\mathsf{k}}(\mathsf{t})$  can be thought of as a

modulation waveform with a center frequency  $f_k$ , these are often referred to as

"envelopes." This spectrum may represent transient signals with continuous spectra, such as a digital modulation envelope over an RF carrier, or periodic signals with discrete spectral lines, such as the two RF tones required for intermodulation distortion analysis.

The following figure illustrates a modulated signal and the time-varying spectrum that results from the simulation. Any spectral component obtained from the simulation can be processed and displayed in amplitude, phase, I (the in-phase modulation component), or Q (the quadrature modulation component). By computing the Fourier transform of the spectral component, the simulator can present the spectrum around the component, as in a spectrum analyzer display.

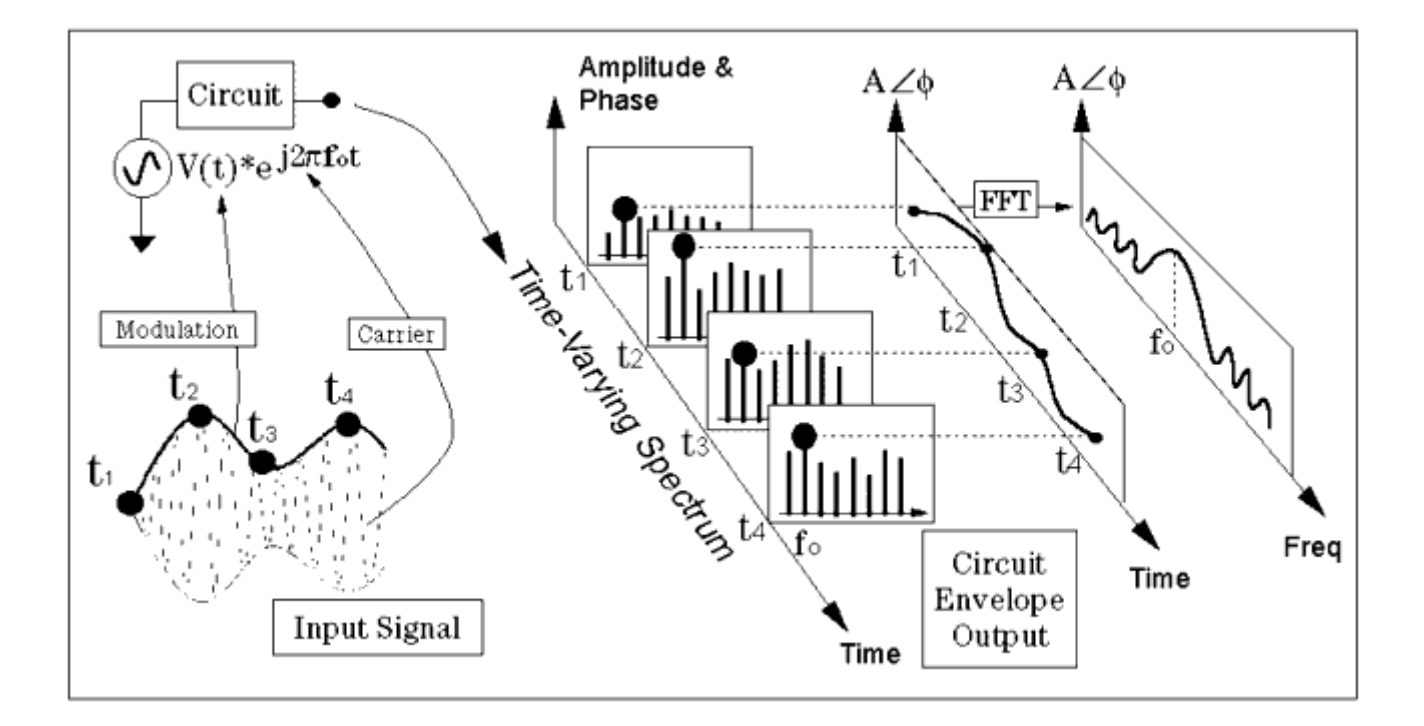

### **A Modulated signal and its simulated time-varying spectrum**

This simulator does not require that a spectral component be present at the center frequency. The following table gives examples of how the spectrum can be defined. You

#### Advanced Design System 2011.01 - Circuit Envelope Simulation

can use a V 1Tone source component to generate the various signals depicted in the table, assigning to the source parameter V the various expressions for  $\mathsf{V}_{\mathsf{k}}.$  In a given

envelope simulation, there are  $N + 1$  possible spectral components. The one at DC (also referred to as the baseband component) is limited to a bandwidth of 0.5/*Time step* , and only the real portion of  $\mathsf{V}_\mathsf{k}$  is used. The other N spectra have a double-sided bandwidth of

1/ *Time step* and are usually complex, as shown in the figure [Spectra in the frequency](#page-29-0) [domain](#page-29-0).

The envelope waveform  $V^k(t)$  has many useful properties. For example, to find the instantaneous amplitude of the signal around  $f_k$  at time  $t_{s}$ , simply compute the magnitude of the complex number  $V_k(t)$ . Similarly, the phase, real, and imaginary values of instantaneous modulation can be extracted by simply computing the phase, real, and imaginary values of V<sub>k</sub> (t<sub>s</sub>).

### **D** Note

This process only extracts the magnitude of the modulation around  $f_k$ . It does not include any of the spectral components of adjacent f<sub>k-1</sub> or f<sub>k+1</sub> spectra, even if these spectra actually overlap. If this f<sub>k</sub> spectrum has multiple tones inside of it, then this demodulation does include their effects.

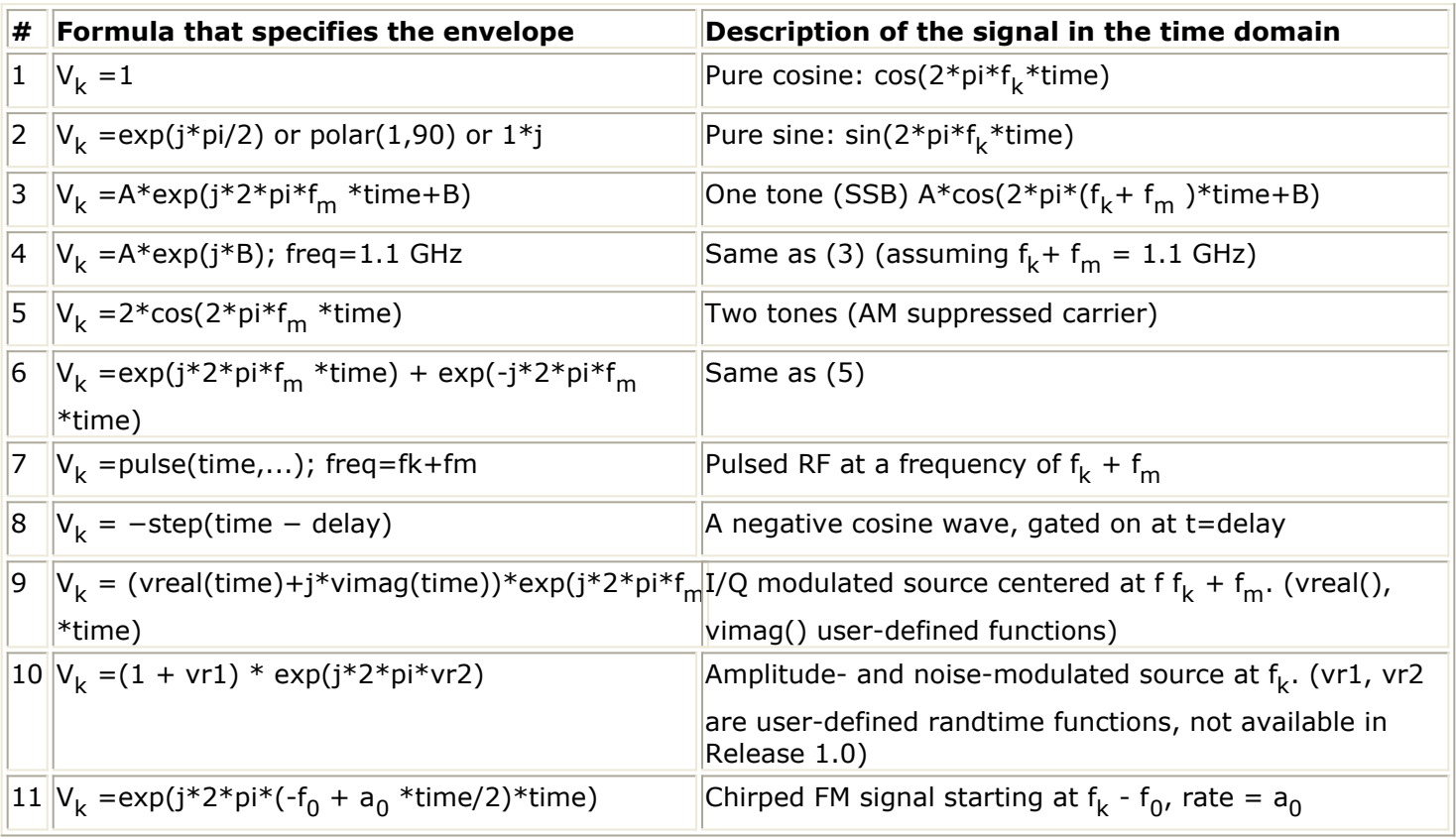

### **Examples of Defining a Spectrum Around f<sup>k</sup>**

This simple technique does not allow the demodulation of only one of the tones inside this

<span id="page-32-0"></span> $\sf{f}_k$  spectrum and the exclusion of the others. To demodulate only one tone, first select the

desired tone by using an appropriate filter in the circuit to be simulated. Also, note that because the baseband (DC) spectrum represents a real signal and not a complex envelope, its magnitude corresponds to taking the absolute value of that signal, and its phase is either 0 or 180 degrees.

### **Circuit Envelope and Frequency-Domain-Defined Devices**

As the applications for wireless communications continue to grow, it is no longer possible to satisfy all modeling needs with standard, preconfigured models. Users need methods to define their own nonlinear models in either the time or the frequency domain. The frequency-domain-defined device (FDD) has been developed to allow a user to describe current and voltage spectral values directly, in terms of the algebraic relationships of other voltage and current spectral values.

Another trend in digital communication systems is the issue of timing, since it is increasingly common to encounter subsystems that behave in ways that cannot be modeled as time-invariant. Clocked systems, sampled systems, TDMA pulsed systems, and digitally controlled systems are all becoming more common, even in the RF and microwave area, and behavioral models must be able to include these effects. So, in addition to its frequency-domain modeling attributes, the FDD also allows the modeler to define trigger events, to sample voltages and currents at trigger events, and to generate outputs that are arbitrary functions of either the time of the trigger or of the complex spectral voltage and current values at these trigger events.

# **Circuit Envelope and Components**

In general, any of the components available in Advanced Design System can be used in circuits where envelope simulations are performed. Some components lend themselves especially well to such circuit designs, such as n-state modulators and demodulators or spectral waveform sources.

# **Using Functions and Equations**

Functions and equations can be placed in a schematic in the same manner as ADS components, and some are especially well-suited to envelope simulations and behavioral model designs. There is also a set of functions that can be used only with FDDs, and a set of variables that can be used only with SDDs; they, too, can facilitate digital communication designs where the envelope simulator is applied.

<span id="page-33-0"></span>Advanced Design System 2011.01 - Circuit Envelope Simulation To use the Variables and equations component:

- 1. From the **Data Items** palette, select **Var eqn** (Variables and equations) and place it in the Schematic window.
- *2.* Edit it and select the **File Based** option from the *Variable or Equation Entry Mode* drop-down list.
- 3. In the Data Access Component field, type the Instance Name or select it from the drop-down list – of the DAC that points to the file containing the data of interest. This makes it possible to use lists of data as component parameter values. Such data can also be used with n-state components to define the phase and amplitude of the various states. These components are especially efficient in envelope simulations, and dataset and list arrays simplify the entering of strings of data as parameter values.

# **Automatic Verification Modeling**

Au tomatic Verification Modeling (AVM) is a user-selected mode of operation that can significantly speed up formerly lengthy cosimulations of Analog/RF circuits. This mode is also known as Fast Cosimulation. When this mode is enabled, the analog subcircuit is first characterized using a variety of Harmonic Balance simulations at the start of every Ptolemy simulation. Then during the actual Ptolemy simulation, this characterization data is used to predict the response of the subcircuit instead of performing the full circuit simulation at each time point.

Since this characterization is normally done at the start of every Ptolemy sweep based on the full circuit level schematic, the overall capability is basically the same as if the actual circuit level representation is used throughout the cosimulation. For example, optimization of circuit level parameters, or swept parameters including bias, temperature or swept carrier frequency will continue to operate as expected. These capabilities do not exist when the circuit is manually replaced with behavioral models.

This ability to predict the modulated response based on the Harmonic Balance characterization relies on the fact that many circuits, when used in relatively narrow band modulated applications, can have their nonlinearity represented as a static nonlinearity that is strictly a function of the instantaneous amplitude of the carrier. Many of these circuits, such as amplifiers and mixers, have little, if any, frequency response over the modulation bandwidth of interest. Any frequency response effects that do exist can then often be represented as either a linear filter on either the input or the output of the nonlinearity.

Each output of the Analog/RF subcircuit is then characterized by the following equation:

$$
Out_k \,=\, (P_k(InputMag) - P_k(0)) \times e^{jInputPhase \times HarmGain} + P_k(0)
$$

The  $P_k(maxg)$  functions are determined by the swept amplitude Harmonic Balance simulation. The HarmGain is the harmonic gain determined from the harmonic indices of

Advanced Design System 2011.01 - Circuit Envelope Simulation the input and output frequencies.

If phase characterization has been enabled, by setting the "Num. of phase pts" parameter to a non-zero value, then each output is characterized by this modified equation:

 $Out_k = P_k(InputMag, InputPhase)$ 

In this case,  $P_k(mag, phase)$  functions are determined by a two dimensional swept amplitude and swept phase Harmonic Balance simulation.

If the subcircuit nonlinearities are a function the input phase, as in a nonlinear IQ demodulator, then the amplitude only characterization is not accurate and the two dimensional amplitude and phase characterization must be used. However, if the IQ Modem phase characteristics are linear, then the IQ input or output pair can be identified in the Node Names section, and the Magnitude only characterization can still be used, as the HarmGain value is then set to 1. This requires that the I/Q pair be properly identified such that there are no phase inversions introduced, since this would require a harmonic gain of -1.

Note that the magnitude only characterization assumes the output phase can be determined from the harmonic indices of the input and output frequencies. In certain rare cases, this can be ambiguous. For example, if the input frequency is *fund1* and the output frequency is *2\*fund1* , then the simulator assumes the output signal is generated by a doubling the input frequency and so the input phase is doubled. However, if this *2\*fund1* output frequency is actually generated by mixing with another LO source at the *fund1* frequency and so the phase relationship is supposed to be linear, then the AVM (Fast Cosim) results will be incorrect. If the mixer LO is operating at an independent *fund2* frequency, with a mixer output at fund1  $+$  fund2, then the HarmGain of 1.0 is correctly determined. So, as with the IQ demodulator, if there are circuit sources operating at the same frequency as the input signal, then caution should be used when enabling this AVM (Fast Cosim) mode, and the two dimensional amplitude and phase characterization may be required.

In addition to the swept amplitude characterization, the AVM characterization also includes a small signal Harmonic Balance frequency sweep. In this case, the input amplitude is set to 0, and the small signal frequency is swept between ±0.5/ *TimeStep* . Note that even though the input amplitude is set to 0, a nonlinear analysis is still being done so any frequency translation effects due to internal mixers will be fully captured. An impulse response representing this frequency response can then be generated, and then, as the user's choice, placed on either the input or the output of the nonlinear block. An additional delay can also be added to the frequency response, so that the impulse can be made a more accurate representation of the frequency response. The user should set the number of frequency points high enough that any frequency response deviations are sufficiently sampled (a minimum of 4 samples every 360 degrees). The maximum duration of the impulse response will be about 0.75/ *FreqSpacing*, where

$$
FreqSpacing = \frac{1}{2^{N} \times TimeStep}
$$

N is determined so that  $2^N$  is just larger than the user-specified number of frequency points. So, if frequency compensation is needed, the number of frequency points should generally be greater than the maximum impulse response time of the circuit around the carrier frequency plus any additional *Delay* specified in the Cosim Implementation block, both normalized by the Circuit Envelope *TimeStep* value.

In addition to the amplitude and frequency response characterization, nonlinear noise characterization is also done. A single value for the equivalent input noise for each output is determined and then added to the input signal prior to the above nonlinear and frequency response effects. In the case of multiple outputs, these equivalent noise sources are uncorrelated. So any correlation of the Analog/RF subcircuit added noise between multiple outputs is lost during this AVM (Fast Cosim) mode. Whether or not this noise characterization is done and implemented is determined by the standard EnvNoise parameter set in the Envelope simulation. Normally, the frequency points used for noise characterization are the same as for small-signal response characterization in which a linear frequency sweep is used. Such a linear frequency sweep may require too many frequency points to properly capture narrow band noise such as 1/f noise. To handle 1/f noise characterization efficiently you can choose to set an independent log sweep.

In certain cases, the time spent doing this characterization can be eliminated if the user requests that the simulator use previous characterization. Once this mode is selected, then it is the responsibility of the user to make sure that the previous characterization is still valid, and that circuit parameters have not been changed, perhaps by optimization, biases have not changed, carrier frequencies have not changed, etc. The circuit should not have changed its connectivity within the Ptolemy environment and names of the OutputSelectors cannot have changed either. Also, the format and data in the dataset must be in the same expected configuration as when it was written by simulator.

In addition to the characterization and implementation portion of the AVM (Fast Cosim) mode, there is also a user selectable verification step. If the user specifies a non-zero verification Stop Time, then the normal Circuit Envelope simulation is performed in parallel with the fast cosimulation predictions. The error over this verification is then computed and output to determine how well these predictions are performing. If the behavior is unacceptable, as determined by the Accept Tolerance, then the AVM (Fast Cosim) will be disabled and only the normal Circuit Envelope results will be used. Clearly, if used, this verification time should be set long enough to include a representative portion of the input signal. This may need to take into account the fact that many sources, due to channel filtering, take a while to generate their full amplitude outputs.

### **AVM Limitations**

Though you may have selected the AVM (Fast Cosim) mode, it may be disabled for the following reasons:

- Verification was enabled but performance did not meet acceptance level.
- There was more than one input to the Analog/RF subcircuit from Ptolemy and the user did not specify the active input node name.

Advanced Design System 2011.01 - Circuit Envelope Simulation

- The Envelope analysis includes an oscillator analysis.
- The input frequency was a mixing term and not harmonically related to a single fundamental.
- One of the Envelope OutSelectors was in AllPass mode.
- The input frequency is baseband and does not have a non-zero carrier frequency and no IQ input pairs were identified.
- The input frequency does not exactly match an Envelope analysis frequency.
- There was a problem reading the previously generated dataset.

Additional limitations of the AVM (Fast Cosim) mode, that may not be automatically detected by the simulator unless verification is enabled, include:

- Envelope analyses parameters such as the Freq parameters should not be swept or optimized.
- Do not use the AllPass mode in the EnvOutSelector component when using AVM (Fast Cosim) mode.

# <span id="page-37-0"></span>**Troubleshooting a Circuit Envelope Simulation**

This section presents suggestions for using this simulator and improving the accuracy of results.

# **Increasing Accuracy Easily**

In general, accuracy is increased and aliasing reduced when the signal of greatest amplitude is entered as the Freq[1] parameter, and lower-amplitude signals are entered as Freq[2], Freq[3], and so on.

### **Improving Mixer IMD Measurement Accuracy and Speed**

Prior to the invention of the Krylov subspace solver (available in harmonic balance simulation), Circuit Envelope was the recommended choice for mixer IMD (intermodulation distortion) measurements. Now the Krylov option appears to provide faster solutions for this application. Nevertheless, when the envelope simulator is used, there are several ways to improve accuracy and speed. Also, *Maximum mixing order* can have a profound effect on simulation results; in general, set *Maximum mixing order* to a low value and increase it until the simulation produces marginal differences in results.

# **Using the Circuit Envelope Simulator to Analyze an Oscillator**

This simulator can support the simulation of oscillator circuits and subsystems, through the *Oscillator* analysis options. The oscillator options work as follows:

- If *Oscillator* analysis is disabled, the envelope simulation proceeds as normal and any oscillations, if present, will build up from some initial value. The analysis frequencies and time step must be set to ensure that the oscillator's instantaneous frequency is well within one of the envelope bandwidths being simulated. This can be either the baseband (DC) envelope or any of the fundamental, harmonic, or mixing-term analysis-frequency envelopes. Multiple oscillations can be simulated as well, as long as each one is within an analysis envelope.
- When the transient buildup is being simulated, a tickler voltage is usually needed in the same envelope as the actual oscillator frequency, to define an initial start-up value. This value can be set by a low-level transient source that is disabled after the first few time samples. Alternatively, a noise source or resistor noise can also be

<span id="page-38-0"></span>used. For the oscillator control elements, the option *Turn on all noise* is enabled. This will cause devices with noise in the oscillator loop to generate the white noise that will provide the required tickler stimulus.

- If *Oscillator* analysis is enabled, then a normal harmonic-balance oscillator simulation is automatically performed prior to the first time step (see *Harmonic Balance Basics* (cktsimhb)). The results of this simulation determine and set the analysis frequency value to the steady-state oscillator frequency. If the oscillation frequency does not change significantly during its buildup, this often allows larger time steps to be used. This is because the envelope bandwidth does not have to include any uncertainty as to the oscillator's final frequency value.
- If *Oscillator* analysis is enabled, you may reset the oscillator voltage solution to zero by selecting *Calculate oscillator startup transient* , so that the transient buildup can be simulated. If this option is not enabled, the time-domain solution begins at the steady-state solution, the transient buildup time is skipped, and the oscillator can immediately start responding properly to any external modulation. Note that *Oscillator* analysis affects only the initial simulation, and is disabled once the envelope simulation begins.

# **Using the Circuit Envelope Simulator to Analyze Noise**

Noise in envelope simulations can be added as random time voltages and currents. Noise can originate from circuit components such as resistors or noise sources. The full, nonlinear circuit equations are applied to this composite signal of random voltages and currents, so no small-signal assumptions about the relative size of the noise are required.

Setting the option *Turn on all noise* (under the *Env Params* tab) enables white noise from many devices in the circuit to be included in the simulation. The noise sources that are included in the circuit are also included in the simulation. They add white, Gaussian noise at all frequencies in the analysis envelope. The noise voltages will be complex for nonbaseband envelope frequencies, generating both amplitude and phase equivalent noise.

# **Convolution Techniques Used in Circuit Envelope**

In Circuit Envelope, the response within the envelope bandwidth (1/timestep) around each of the Harmonic Balance frequencies (including DC) needs to be represented in the time domain. The advantage here over a transient simulation is that the entire frequency response need not be represented in the time domain, and if the envelope bandwidth is relatively small, then a simple fit or a constant is sufficient to represent the response. And since a different constant could be used for each carrier, it maintains good accuracy at the exact Harmonic Balance frequencies.

A consequence of this method is that any components which are characterized in the frequency domain need to have their response converted to the time domain for the

By default, the Circuit Envelope simulator uses recursive convolution for this task, which first tests to see if the frequency response is described by a rational polynomial. If it is not, the simulator then tries to fit the frequency response to a rational polynomial (with no delay) around each carrier. If this fails, a poor fit warning is generated and the simulation will either proceed with the best fit or just use the center frequency constant, depending on the setting in the analysis control.

Impulse convolution can be used, but it is currently only available for certain components such as S1P\_Eqn, Y1P\_Eqn, or Z1P\_Eqn. These components have an *ImpDeltaFreq* parameter, and an appropriate value must be entered for the parameter to use impulse convolution. However, recursive convolution has priority over impulse convolution, even for such components, if the frequency response is described by a rational polynomial.